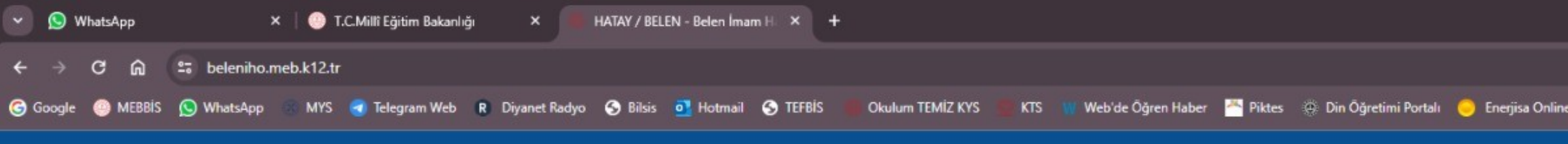

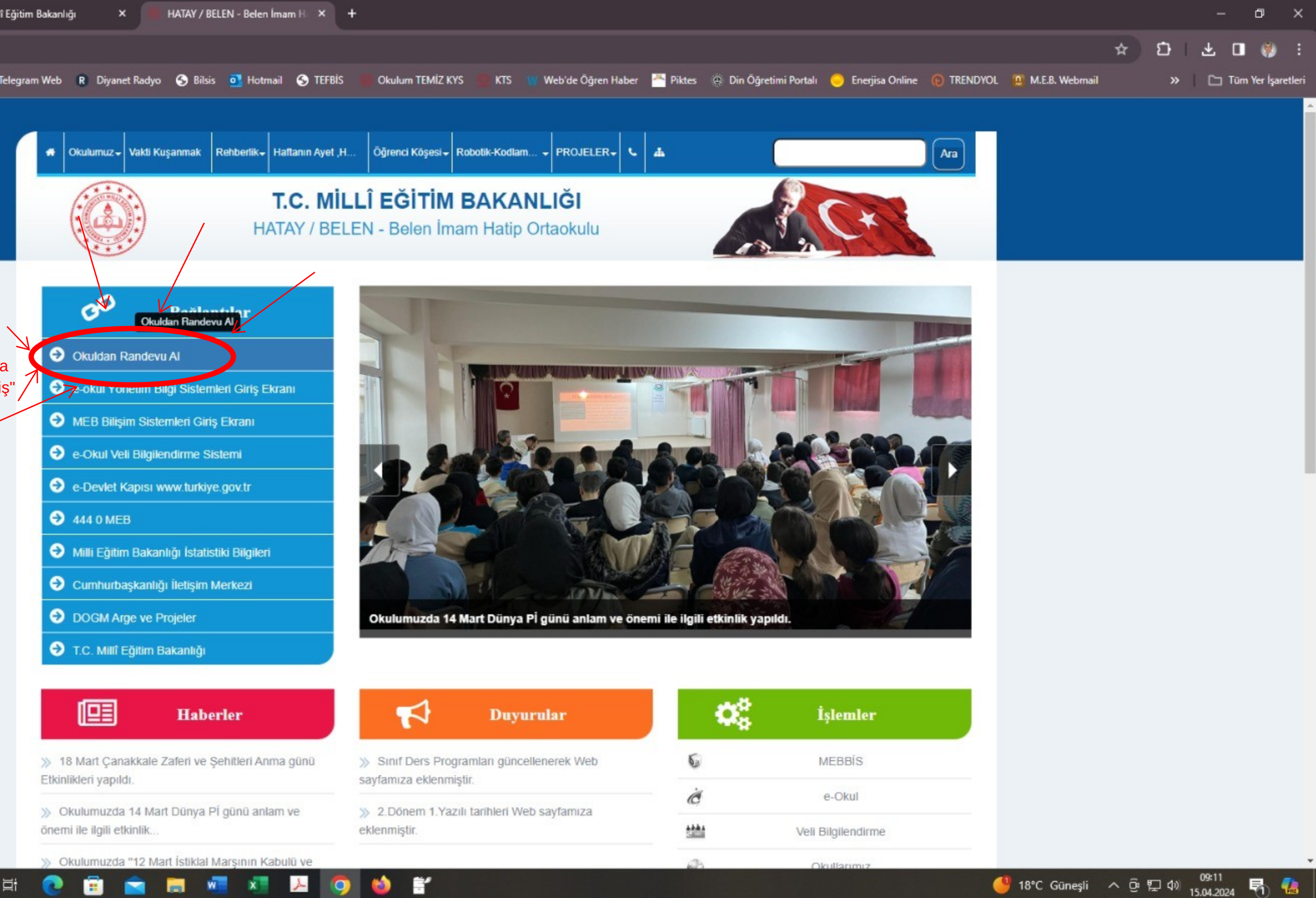

- 1.Adım: Okulumuzun Web sayfasına giriyoruz.
- 2. Adım: Okulumuzun web sayfasında bulunan "Kırmızı halka ile işaretlenmiş" --Okuldan Randevu Al -- Kısmına tıklıyoruz.

**Business** 

H

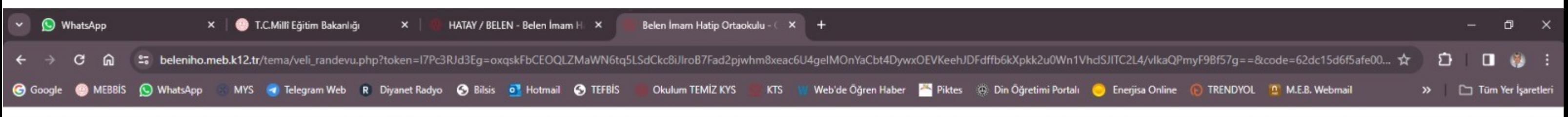

3.Adım: "Okuldan Randevu al" kısmına tıkladıktan sonra e-devlet ile giriş için bu sayfaya yönlendiriliyorsunuz. 4.Adım: Bu sayfa üzerinden Randevu almak istediğiniz öğretmeni seçiyoruz.

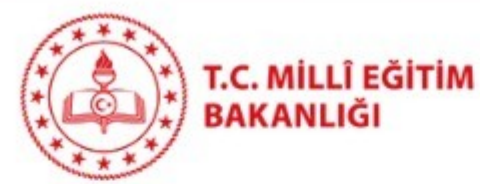

Belen İmam Hatip Ortaokulu Okul Randevu Sistemi

Okul Randevu Sistemine Hoşgeldiniz!

"Randevularınızı kolayca yönetebileceğiniz ve eğitim sürecinizde iletişimi güçlendirecek bir platforma hoş geldiniz. Velisi bulunduğunuz çocuğunuzun öğretmeniyle doğru zamanda görüşmenizi ve gelişimini takip etmenizi kolaylaştırmak için buradayız."

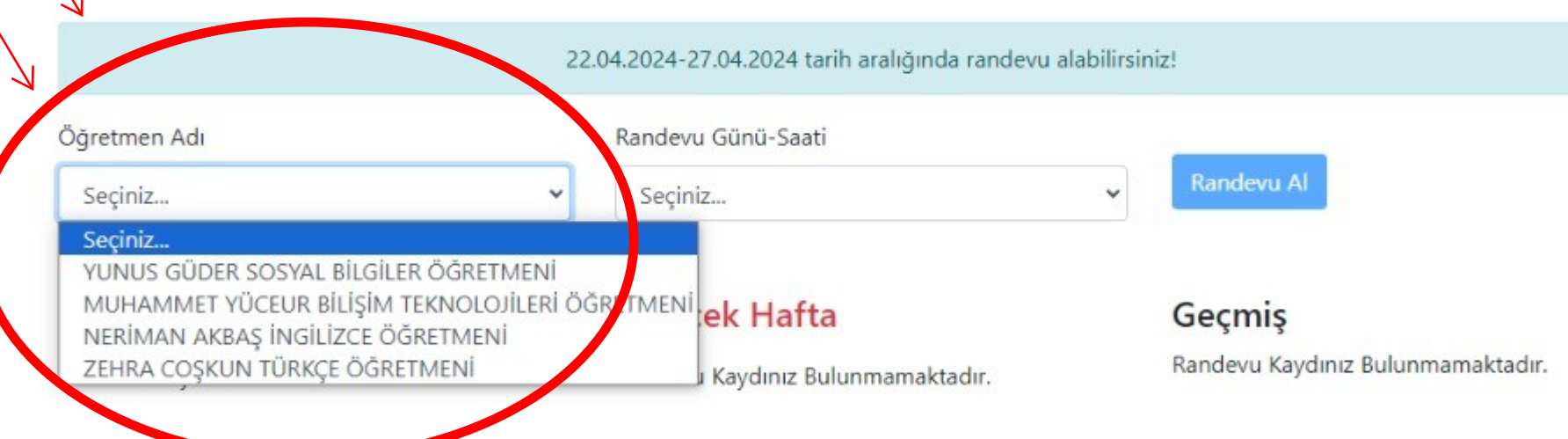

© 2024 Millî Eğitim Bakanlığı

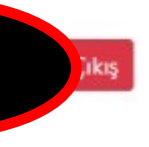

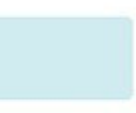

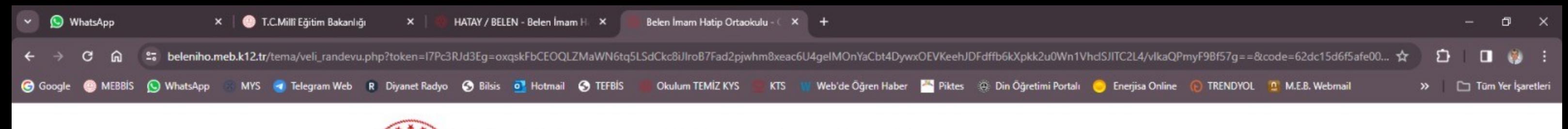

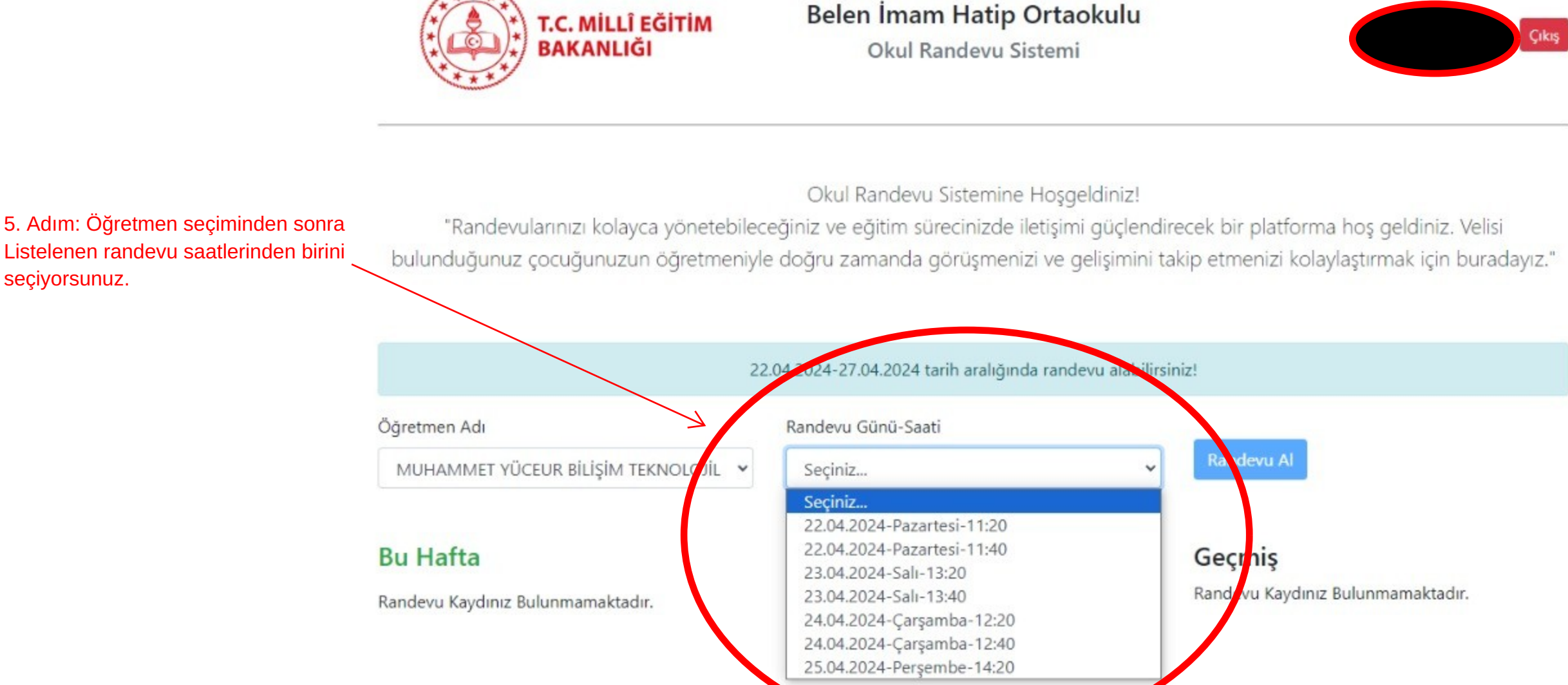

© 2024 Millî Eğitim Bakanlığı

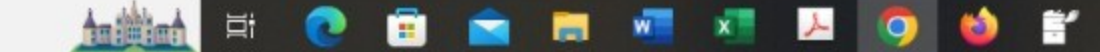

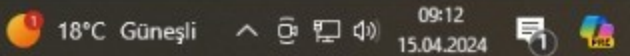

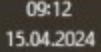

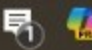

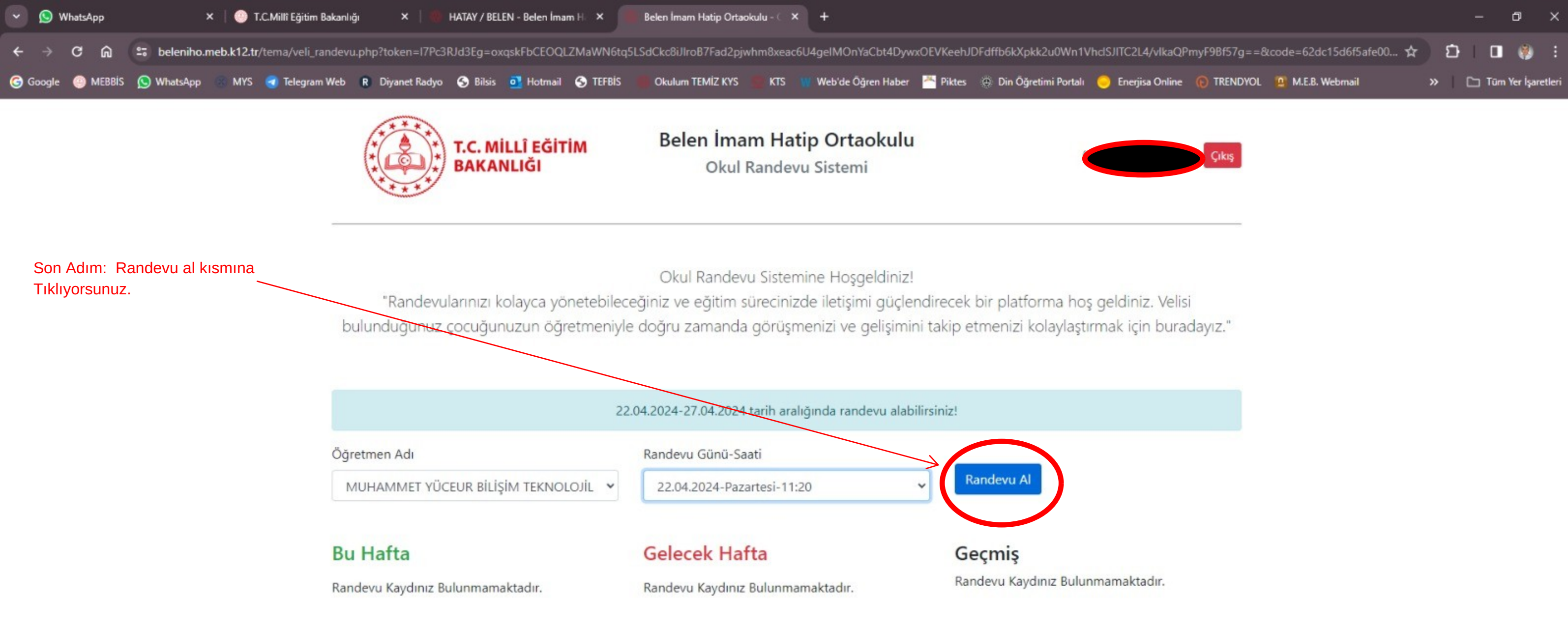

© 2024 Millî Eğitim Bakanlığı

ñ

人

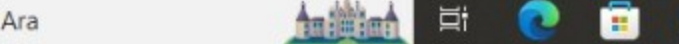

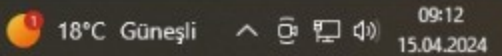

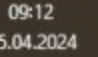

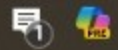